**[张瑞](https://zhiliao.h3c.com/User/other/0)** 2006-09-07 发表

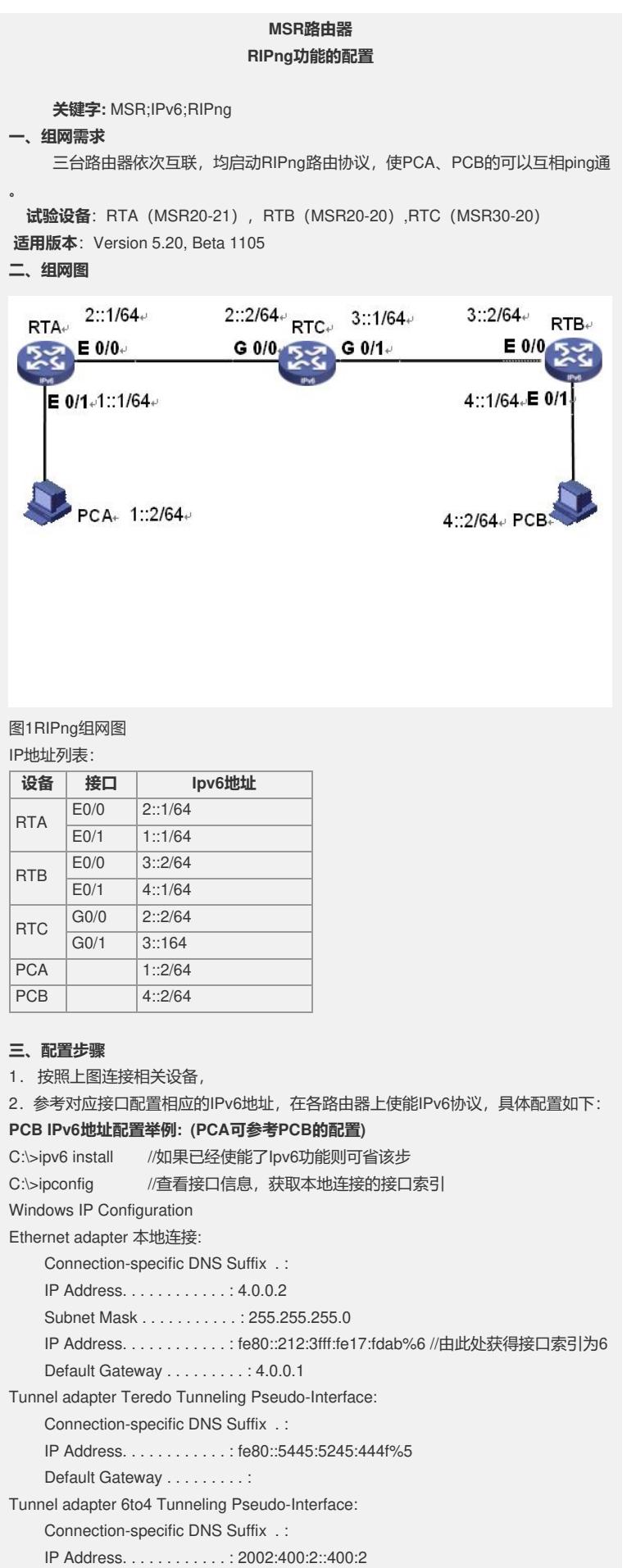

Default Gateway . . . . . . . . . : Tunnel adapter Automatic Tunneling Pseudo-Interface: Connection-specific DNS Suffix . : IP Address. . . . . . . . . . . . : fe80::5efe:4.0.0.2%2 Default Gateway . . . . . . . . . : C:\>ipv6 adu 6/1::2 //配置pc的IPv6地址为1::2 C:\>ipconfig //配置后用该命令查看配置结果 Ethernet adapter 本地连接: Connection-specific DNS Suffix . : IP Address. . . . . . . . . . . . : 4.0.0.2 Subnet Mask . . . . . . . . . . . : 255.255.255.0 IP Address. . . . . . . . . . . . : 1::2 IP Address. . . . . . . . . . . . : fe80::212:3fff:fe17:fdab%6 Default Gateway . . . . . . . . . : 4.0.0.1 注:要取消已经配置的IPv6地址用如下命令格式: C:\>ipv6 adu 6/1::2 life 0 //设置该地址的有效时长为0,默认为无限 【RTB】配置: <RTB>sys System View: return to User View with Ctrl+Z. [RTB]ipv6 //全局视图下使能Ipv6 [RTB]ripng 1 [RTB-ripng-1]q [RTB]interface Ethernet 0/1 [RTB-Ethernet0/1]ipv6 address 4::1/64//配置E0/1的Ipv6地址 [RTB-Ethernet0/1]ripng 1 enable//在接口视图下使能RIPng协议 [RTB-Ethernet0/1]quit //退出接口视图, 返回系统视图 [RTB]interface Ethernet 0/0 [RTB-Ethernet0/0]ipv6 address 3::2/64 [RTB-Ethernet0/0]ripng 1 enable//在接口视图下使能RIPng协议 [RTB-Ethernet0/0]quit //退出接口视图, 返回系统视图 【RTA】配置: < RTA >sys System View: return to User View with Ctrl+Z. [RTA]ipv6 //全局视图下使能Ipv6 [RTB]ripng 1 [RTB-ripng-1]q [RTA]interface Ethernet 0/1 [RTA-Ethernet0/1] ipv6 address 1::1/64 //接PC [RTA-Ethernet0/1]ripng 1 enable//在接口视图下使能RIPng协议 [RTA-Ethernet0/1]quit //退出接口视图, 返回系统视图 [RTA]interface Ethernet 0/0 [RTA-Ethernet0/0]ip add 2::1/64 //配置E0/0的Ipv6地址 [RTA-Ethernet0/0]ripng 1 enable /在接口视图下使能RIPng协议 [RTA-Ethernet0/0]quit //退出接口视图, 返回系统视图 【RTC】配置: <RTC>sys [RTA]ipv6 //全局视图下使能Ipv6 [RTB]ripng 1 [RTB-ripng-1]q [RTC]interface GigabitEthernet 0/0 [RTC-GigabitEthernet0/0]ipv6 address 2::2/64 [RTA-Ethernet0/0]ripng 1 enable//在接口视图下使能RIPng协议 [RTC-GigabitEthernet0/0]quit

[RTC]interface GigabitEthernet 0/1

[RTC-GigabitEthernet0/1]ipv6 address 3::1/64

[RTA-Ethernet0/1]ripng 1 enable//在接口视图下使能RIPng协议

[RTC-GigabitEthernet0/1]quit

## **PCB上配置默认路由:**

C:\>ipv6 rtu ::/0 6/4::1 //到任意地址的下一跳都是4::1 **PCA上配置默认路由:**

C:\>ipv6 rtu ::/0 4/1::1 //配置PC的默认网关1::1, 注意4是本地连接的索引号

## **四、结果测试**

1. 配置完成后可测试随意两两设备均能ping通

## **五、试验分析**

1. 启动RIPng后, 必须指定运行的接口;缺省情况下, RIPng启动后, 所有接口关闭 RIPng

2. RIPng的其它特性的配置可参考手册在相应的视图下进行即可